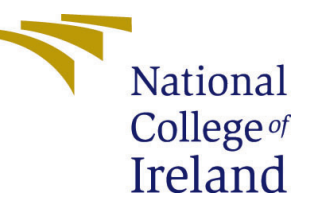

# Configuration Manual

MSc Research Project Data Analytics

## Pavan Doddaiah Kalpana Student ID: 19201613

School of Computing National College of Ireland

Supervisor: Dr. Christian Horn

#### National College of Ireland Project Submission Sheet School of Computing

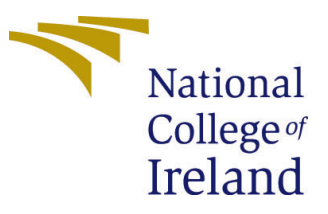

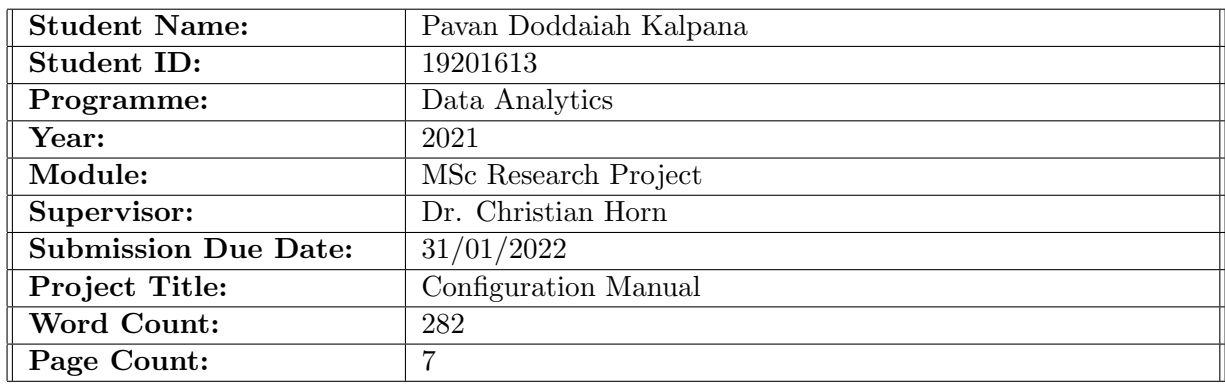

I hereby certify that the information contained in this (my submission) is information pertaining to research I conducted for this project. All information other than my own contribution will be fully referenced and listed in the relevant bibliography section at the rear of the project.

ALL internet material must be referenced in the bibliography section. Students are required to use the Referencing Standard specified in the report template. To use other author's written or electronic work is illegal (plagiarism) and may result in disciplinary action.

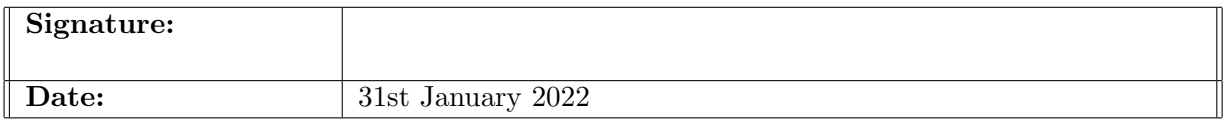

#### PLEASE READ THE FOLLOWING INSTRUCTIONS AND CHECKLIST:

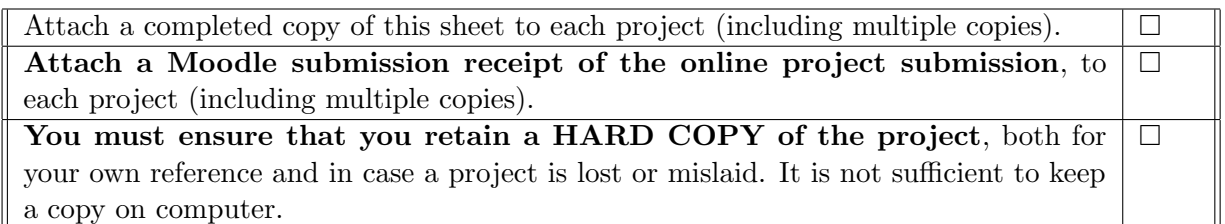

Assignments that are submitted to the Programme Coordinator office must be placed into the assignment box located outside the office.

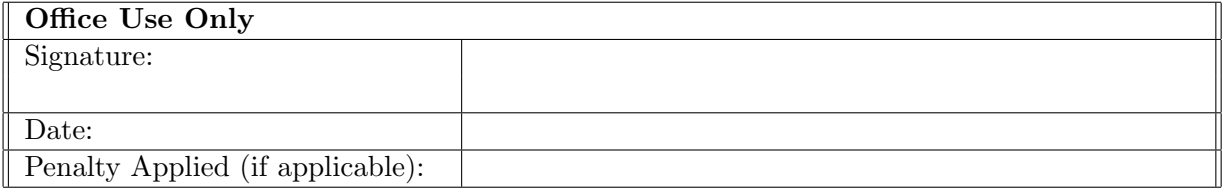

## Configuration Manual

### Pavan Doddaiah Kalpana 19201613

## 1 Introduction

This document explains how to implement the research and configuration to set it up on any machines with any issues to have arisen.

## 2 System Configuration

### 2.1 Hardware Configuration

- Processor: Intel Core i5-6200U, Quad-Core Operating System: Windows 10, 64 Bit
- CPU: 8GB DDR4 RAM, 1600Mhz
- GPU: Nvidia GeForce 940M, 1GB
- Storage: 1TB HDD

#### 2.2 Software Configuration

- Python 3.8.12
- Jupyter Notebook

### 2.3 Libraries Required

- Tensorflow 2.3.0
- Keras 2.3.0
- Numpy 1.21.2
- Seaborn  $0.11.2$
- Pandas 1.3.4
- Matplotlib 3.4.3
- $\bullet$  Imutils 0.5.4
- Opency<sub>-python</sub>  $4.5.4.48$
- Ipython 7.29.0
- Scikit learn 1.0.1

## 3 Environmental Setup

To avoid incompatibility concerns, the study used several downgraded Python libraries. As a result, a new environment in Anaconda was created to meet all of the criteria. As an example, consider the following:

1. Open Anaconda Navigator. Click on 'Environments' tab. Click on 'Create' in the bottom.

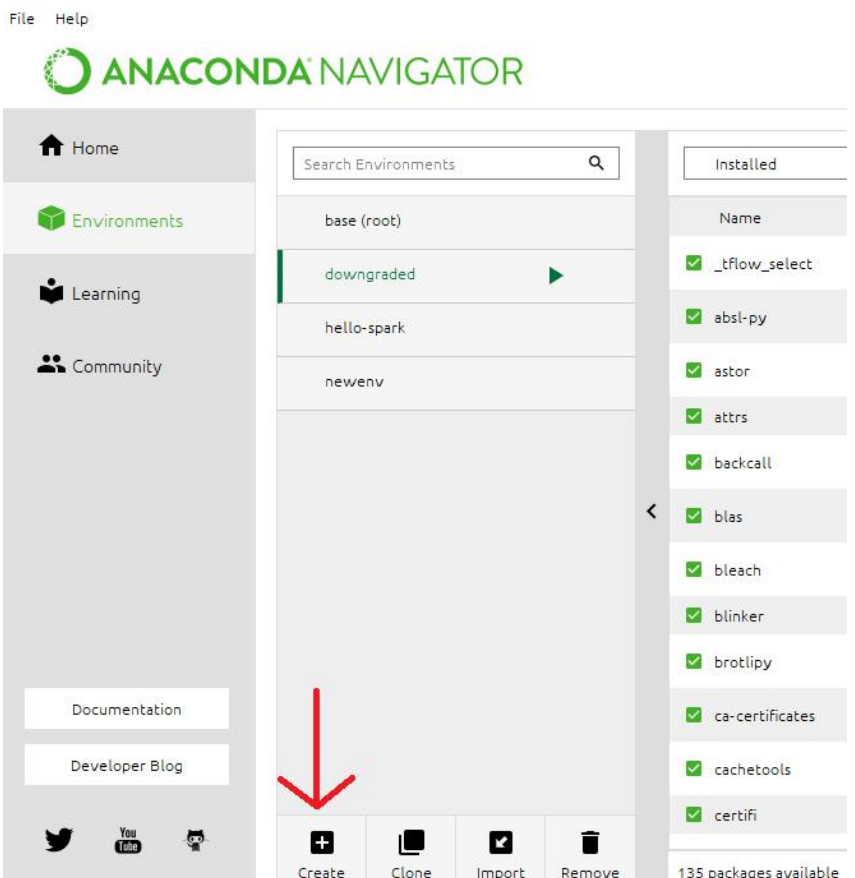

Figure 1: Anaconda Navigator

2. Open Anaconda Prompt. Type 'activate \*your env name\*.

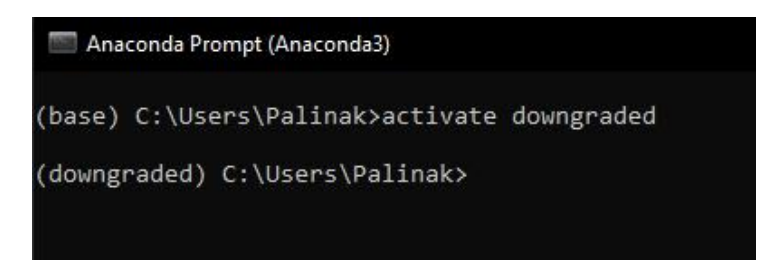

Figure 2: Anaconda Prompt

3. Use 'pip install' to install all of the essential libraries in this environment. Select

the environment generated before starting Jupyter notebook from Anaconda navigator.

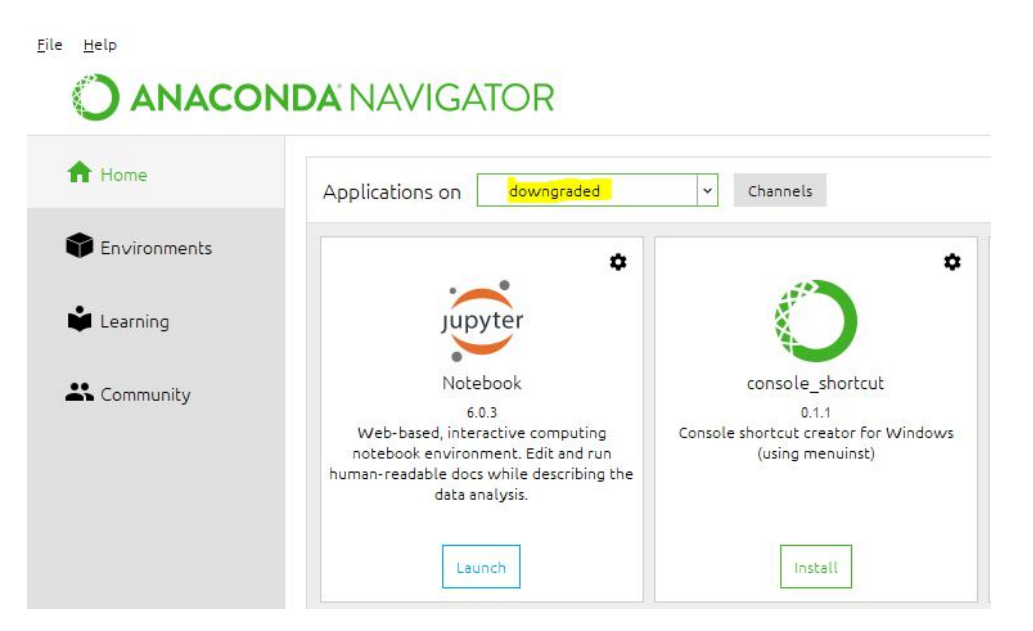

Figure 3: Anaconda Environment

## 4 Research code

| In $[1]:$                                                                                                    |
|----------------------------------------------------------------------------------------------------|
| # importing required libraries<br>from sklearn.model selection import train test split<br>from tensorflow.keras.preprocessing.image import ImageDataGenerator                                                                                       |
| from imutils import paths                                                                                                    |
| import numpy as np                                                                                                    |
| import warnings                                                                                                    |
| import shutil                                                                                                    |
| import random                                                                                                    |
| import os                                                                                                    |
| import cv2                                                                                                    |
| import seaborn as sns                                                                                                    |
| from sklearn.metrics import confusion matrix                                                                                                    |
| from IPython.display import display                                                                                                    |
| import pandas as pd                                                                                                    |
| import matplotlib.pyplot as plt                                                                                                    |
| from tensorflow. keras import utils as keras utils<br>from tensorflow. keras import backend                                                                                                    |
|                                                                                                    |
| from tensorflow.keras import layers, models                                                                                                    |
| from tensorflow.keras.applications.inception v3 import InceptionV3                                                                                                    |
| from tensorflow.keras.applications import VGG19, VGG16                                                                                                    |
| from tensorflow.keras.optimizers import Adam, RMSprop, SGD                                                                                                    |
| from tensorflow.keras.layers import *                                                                                                    |
| from tensorflow.keras import Model                                                                                                    |
| from tensorflow.keras.models import Sequential, Model, load model<br>from tensorflow.keras.applications.mobilenet import preprocess input<br>from tensorflow.keras.callbacks import EarlyStopping, ReduceLROnPlateau, ModelCheckpoint,<br>CSVLoqqer |
| import matplotlib                                                                                                    |

Figure 4: Importing the required libraries

```
# setting up basic values for graphs
plt.style.use('fivethirtyeight')
processional creative contractions of the process of the process parameter \lceil figure.figsize' \rceil = \lceil 10, 5\rceil warnings.filterwarnings ("ignore", category=FutureWarning)
# setting batch size and dataset path
batch_size = 32dataset = 'COVID-Datasets'imagePaths = sorted(list(paths.list_images(dataset)))
random.seed(42)
random.shuffle(imagePaths)
# initializing the array to store data and label
imagesData = []labels = []
```
Figure 5: Initializing the variable for model and datasets

```
# converting string lable into numerical value to process
codeLabel = {1: 'COVID', 0: 'Normal', 2: "Viral_Pneumonia"}
1abc1Code = \{\}for k, v in codeLabel.items():
    labelCode[v] = k# creating model directory to store the trained models
if not os.path.isdir("./models"):
    print("Creating directory to store models")
    os.mkdir("./models")
temp = \{\}np.save('./models/labelName.npy', codeLabel)
```
Creating directory to store models

Figure 6: Creating the directory to store models

```
# this block is to load the images and resize the image
for i, imagePath in enumerate(imagePaths):
    try:
        image = cv2.inread(imagePath, 1)image = image[...; ::-1]image = cv2 \text{.} \text{resize} \text{ (image, (224, 224))}image = (image / 255.).astype(np.float32)label = imagePath.split(os.pathsep)[-2]if label not in temp:
            temp[label] = 1else:
            temp[label] += 1if temp[label] \leq 3600:
            imagesData.append(image)
            labels.append(labelCode[label])
    except (FileNotFoundError, Exception) as e:
        print(imagePath)
        pass
```
Figure 7: Load and Resize the images

```
# converting list into array
abels = np.array(labels)<br>print("Output data shape : ", labels.shape)
\# splitting \ dataset trainX, testX, trainY, testY = train_test_split(imagesData, labels, test_size=0.2)
print(np.array(trainX).shape)
print(np.array(trainY).shape)
print(np.array(testX).shape)
print(np.array(testY).shape)
Output data shape: (8545,)<br>(6836, 224, 224, 3)
(6836, )(1709, 224, 224, 3)<br>(1709, )
```
Figure 8: Splitting dataset for training and testing

```
# Create the directory structure
base dir = 'dataDir'if not os.path.isdir(base dir):
    print("Creating base dir")
    os.mkdir(base dir)
# train dir
train dir = os.path.join(base dir, 'train dir')if not os.path.isdir(train dir):
    print("Creating train dir")
    os.mkdir(train_dir)
# val dir
val_dir = os.path.join(base_dir, 'val_dir')
if not os.path.isdir(val dir):
    print("Creating val dir")
    os.mkdir(val_dir)
Creating base dir
```

```
Creating train dir
Creating val dir
```
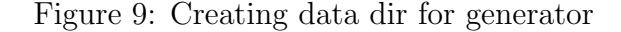

```
# storing training images into separate directory
idx = 1for image, label in zip(trainX, trainY):
   label dir = os.path.join(train dir, str(label))
   if not os.path.isdir(label dir):
       os.mkdir(label_dir)
   dst = os.path.join(label_dir, "label_{}.png".format(idx))
   image = cv2.convertScaleAbs(image, alpha=(255.0))
   cv2.imwrite(dst, image)
   idx += 1# storing validation images into separate directory
idx = 1for image, label in zip(testX, testY):
   label\_dir = os.path.join(value) \nif not os.path.isdir(label_dir, str(label))os.mkdir(label_dir)
   dst = os.path.join(label_dir, "label_{}.png".format(idx))
   image = cv2.convertScaleAbs(image, alpha=(255.0))
   cv2.imwrite(dst, image)
   idx += 1# Set Up the Generators
train path = 'dataDir/train_dir'
val_path = 'dataDir/val_dir
datagen = ImageDataGenerator(preprocessing_function=preprocess_input)
train_gen = datagen.flow_from_directory(train_path, target_size=(224, 224), batch_size=32)
val_gen = datagen.flow_from_directory(val_path, target_size=(224, 224), batch_size=32)
test gen = datagen.flow from directory(val_path, target_size=(224, 224), batch_size=1, shuffle=False)
Found 6836 images belonging to 3 classes.
Found 1709 images belonging to 3 classes.
Found 1709 images belonging to 3 classes.
```
Figure 10: Storing the processed images and data generator

```
print("Deleting unwanted folder")<br>shutil.rmtree("./dataDir")
```
Deleting unwanted folder

Figure 11: Deleting the directory